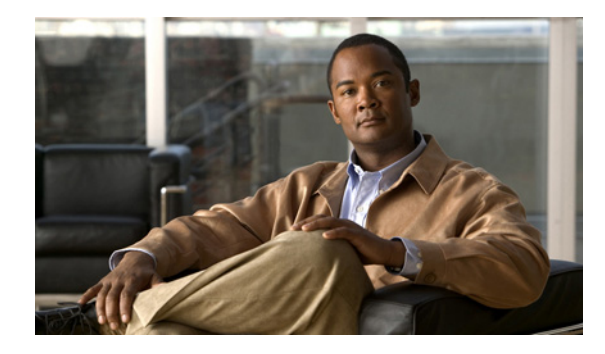

# **NSF/SSO - MPLS LDP and LDP Graceful Restart**

#### **First Published: August 16, 2004 Last Updated: August 21, 2007**

Cisco Nonstop Forwarding with Stateful Switchover provides continuous packet forwarding, even during a network processor hardware or software failure. In a redundant system, the secondary processor recovers control plane service during a critical failure in the primary processor. SSO synchronizes the network state information between the primary and the secondary processor.

Multiprotocol Label Switching (MPLS) Label Distribution Protocol (LDP) uses SSO, NSF, and graceful restart to allow a Route Processor to recover from disruption in control plane service (specifically, the LDP component) without losing its MPLS forwarding state. LDP NSF works with LDP sessions between directly connected peers and with peers that are not directly connected (targeted sessions).

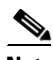

**Note** In this document, the NSF/SSO - MPLS LDP and LDP Graceful Restart feature is called LDP NSF for brevity.

#### **Finding Feature Information in This Module**

Your Cisco IOS software release may not support all of the features documented in this module. To reach links to specific feature documentation in this module and to see a list of the releases in which each feature is supported, use the ["Feature Information for NSF/SSO - MPLS LDP and LDP Graceful Restart" section on](#page-14-0)  [page 15](#page-14-0).

#### **Finding Support Information for Platforms and Cisco IOS and Catalyst OS Software Images**

Use Cisco Feature Navigator to find information about platform support and Cisco IOS and Catalyst OS software image support. To access Cisco Feature Navigator, go to [http://www.cisco.com/go/cfn.](http://www.cisco.com/go/cfn) An account on Cisco.com is not required.

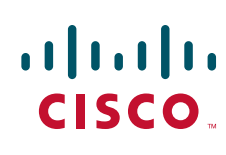

Ι

### **Contents**

- **•** [Prerequisites for NSF/SSO MPLS LDP and LDP Graceful Restart, page 2](#page-1-1)
- **•** [Restrictions for NSF/SSO MPLS LDP and LDP Graceful Restart, page 2](#page-1-2)
- [Information About NSF/SSO MPLS LDP and LDP Graceful Restart, page 2](#page-1-0)
- **•** [How to Configure and Use NSF/SSO MPLS LDP and LDP Graceful Restart, page 5](#page-4-0)
- **•** [Configuration Examples for LDP NSF, page 8](#page-7-0)
- **•** [Additional References, page 14](#page-13-0)
- **•** Command Reference, page 15
- **•** [Feature Information for NSF/SSO MPLS LDP and LDP Graceful Restart, page 15](#page-14-0)

## <span id="page-1-1"></span>**Prerequisites for NSF/SSO - MPLS LDP and LDP Graceful Restart**

For information about supported hardware, see the release notes for your platform.

MPLS high availability (HA) requires that neighbor networking devices be NSF-aware.

To perform LDP NSF, Route Processors must be configured for SSO. See the *[Stateful Switchover](http://www.cisco.com/en/US/docs/ios/ha/configuration/guide/ha-stfl_swovr.html)* feature module for more information:

You must enable nonstop forwarding on the routing protocols running between the provider (P) routers, provider edge (PE) routers, and customer edge (CE) routers. The routing protocols are:

- **•** Border Gateway Protocol (BGP)
- **•** Open Shortest Path First (OSPF)
- **•** Intermediate System-to-Intermediate System (IS-IS)

See the *[Cisco Nonstop Forwarding](http://www.cisco.com/en/US/docs/ios/ha/configuration/guide/ha-nonstp_fwdg.html)* feature module for more information.

## <span id="page-1-2"></span>**Restrictions for NSF/SSO - MPLS LDP and LDP Graceful Restart**

LDP NSF has the following restrictions:

- **•** Tag Distribution Protocol (TDP) sessions are not supported. Only LDP sessions are supported.
- **•** LDP NSF cannot be configured on label-controlled ATM (LC-ATM) interfaces.

## <span id="page-1-0"></span>**Information About NSF/SSO - MPLS LDP and LDP Graceful Restart**

To configure LDP NSF, you need to understand the following concepts:

- **•** [How NSF/SSO MPLS LDP and LDP Graceful Restart Works, page 3](#page-2-0)
- **•** [How a Route Processor Advertises That It Supports NSF/SSO MPLS LDP and LDP Graceful](#page-3-0)  [Restart, page 4](#page-3-0)
- [Checkpointing, page 5](#page-4-1)

### <span id="page-2-0"></span>**How NSF/SSO - MPLS LDP and LDP Graceful Restart Works**

LDP NSF allows a Route Processor to recover from disruption in service without losing its MPLS forwarding state. LDP NSF works under the following circumstances:

- **•** LDP restart**—**An LDP Restart occurs after an SSO event interrupts LDP communication with all LDP neighbors. If the Route Processors are configured with LDP NSF, the backup Route Processor retains the MPLS forwarding state and reestablishes communication with the LDP neighbors. Then the Route Processor ensures that the MPLS forwarding state is recovered.
- LDP session reset—An LDP session reset occurs after an individual LDP session has been interrupted, but the interruption is not due to an SSO event. The LDP session might have been interrupted due to a TCP or UDP communication problem. If the Route Processor is configured with MPLS LDP NSF support and graceful restart, the Route Processor associates a new session with the previously interrupted session. The LDP bindings and MPLS forwarding states are recovered when the new session is established.

If an SSO event occurs on an LSR, that LSR performs an LDP restart. The adjacent LSRs perform an LDP session reset.

See the following section for more information about LDP restart and reset.

### **What Happens During an LDP Restart and an LDP Session Reset**

In the topology shown in [Figure 1](#page-2-1), the following elements have been configured:

- **•** LDP sessions are established between Router 1 and Router 2, as well as between Router 2 and Router 3.
- **•** A label switched path (LSP) has been established between Router 1 and Router 3.
- **•** The routers have been configured with LDP NSF.

#### <span id="page-2-1"></span>*Figure 1 Example of a Network Using LDP Graceful Restart*

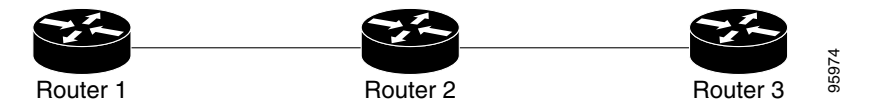

The following process shows how LDP recovers when one of the routers fails:

- **1.** When a Route Processor fails on Router 2, communications between the routers is interrupted.
- **2.** Router 1 and Router 3 mark all the label bindings from Router 2 as stale, but they continue to use the bindings for MPLS forwarding.
- **3.** Router 1 and Router 3 attempt to reestablish an LDP session with Router 2.
- **4.** Router 2 restarts and marks all of its forwarding entries as stale. If you issue a **show mpls ldp graceful-restart** command, the command output includes the following line:

LDP is restarting gracefully.

I

**5.** Router 1 and Router 3 reestablish LDP sessions with Router 2, but they keep their stale label bindings. If you issue a **show mpls ldp neighbor** command with the **graceful-restart** keyword, the command output displays the recovering LDP sessions.

Ι

**6.** All three routers readvertise their label binding information. If a label has been relearned after the session has been established, the stale flags are removed. The **show mpls forwarding-table**  command displays the information in the MPLS forwarding table, including the local label, outgoing label or VC, prefix, label-switched bytes, outgoing interface, and next hop.

You can set various timers to limit how long the routers wait for an LDP session to be reestablished before restarting the router. See the following commands for more information:

- **• mpls ldp graceful-restart timers forwarding-holding**
- **• mpls ldp graceful-restart timers max-recovery**
- **• mpls ldp graceful-restart timers neighbor-liveness**

### <span id="page-3-0"></span>**How a Route Processor Advertises That It Supports NSF/SSO - MPLS LDP and LDP Graceful Restart**

A Route Processor that is configured to perform LDP NSF includes the Fault Tolerant (FT) Type Length Value (TLV) in the LDP initialization message. The Route Processor sends the LDP initialization message to a neighbor to establish an LDP session.

The FT session TLV includes the following information:

- The Learn from Network (L) flag is set to 1, which indicates that the Route Processor is configured to perform LDP Graceful Restart.
- **•** The Reconnect Timeout field shows the time (in milliseconds) that the neighbor should wait for a reconnection if the LDP session is lost. This field is set to 120 seconds and cannot be configured.
- **•** The Recovery Time field shows the time (in milliseconds) that the neighbor should retain the MPLS forwarding state during a recovery. If a neighbor did not preserve the MPLS forwarding state before the restart of the control plane, the neighbor sets the recovery time to 0.

#### **What Happens if a Route Processor Does Not Have LDP Graceful Restart**

If a Route Processor is not configured for MPLS LDP Graceful Restart and it attempts to establish an LDP session with a Route Processor that is configured with LDP Graceful Restart, the following events occur:

- **1.** The Route Processor that is configured with MPLS LDP Graceful Restart sends an initialization message that includes the FT session TLV value to the Route Processor that is not configured with MPLS LDP Graceful Restart.
- **2.** The Route Processor that is not configured for MPLS LDP Graceful Restart receives the LDP initialization message and discards the FT session TLV.
- **3.** The two Route Processors create a normal LDP session but do not have the ability to perform MPLS LDP Graceful Restart.

You must enable all Route Processors with MPLS LDP Graceful Restart for an LDP session to be preserved during an interruption in service.

### <span id="page-4-1"></span>**Checkpointing**

Checkpointing is a function that copies state information from the active Route Processor to the backup Route Processor, thereby ensuring that the backup Route Processor has the latest information. If the active Route Processor fails, the backup Route Processor can take over.

For the LDP NSF feature, the checkpointing function copies the active Route Processor's LDP local label bindings to the backup Route Processor. The active Route Processor sends updates to the backup Route Processor when local label bindings are modified as a result of routing changes.

**Note** Local label bindings that are allocated by BGP and null local label bindings are not included in the checkpointing operation.

The checkpointing function is enabled by default.

To display checkpointing data, issue the **show mpls ldp graceful-restart** command on the active Route Processor.

To check that the active and backup Route Processors have identical copies of the local label bindings, you can issue the **show mpls ldp bindings** command with the **detail** keyword on the active and backup Route Processors. This command displays the local label bindings that have been saved. The active Route Processor and the backup Route Processor should have the same local label bindings.

### **Troubleshooting Tips**

You can use the **debug mpls ldp graceful-restart** command to enable the display of MPLS LDP checkpoint events and errors.

## <span id="page-4-0"></span>**How to Configure and Use NSF/SSO - MPLS LDP and LDP Graceful Restart**

- **•** [Configuring MPLS LDP Graceful Restart, page 5](#page-4-2) (required)
- [Verifying the Configuration, page 7](#page-6-0) (optional)

### <span id="page-4-2"></span>**Configuring MPLS LDP Graceful Restart**

MPLS LDP Graceful Restart (GR) is enabled globally. When you enable LDP GR, it has no effect on existing LDP sessions. LDP GR is enabled for new sessions that are established after the feature has been globally enabled.

### **Prerequisites**

 $\mathbf I$ 

- **•** Route Processors must be configured for SSO. See the *[Stateful Switchover](http://www.cisco.com/en/US/docs/ios/ha/configuration/guide/ha-stfl_swovr.html)* feature module for more information:
- **•** You must enable Nonstop Forwarding on the routing protocols running between the P, PE, routers, and CE routers. See the *[Cisco Nonstop Forwarding](http://www.cisco.com/en/US/docs/ios/ha/configuration/guide/ha-nonstp_fwdg.html)* feature module for more information.

 $\mathsf I$ 

#### **SUMMARY STEPS**

- **1. enable**
- **2. configure terminal**
- **3. ip cef** [**distributed**]
- **4. mpls ldp graceful-restart**
- **5. interface** *type slot*/*port*
- **6. mpls ip**
- **7. mpls label protocol {ldp | tdp | both}**

#### **DETAILED STEPS**

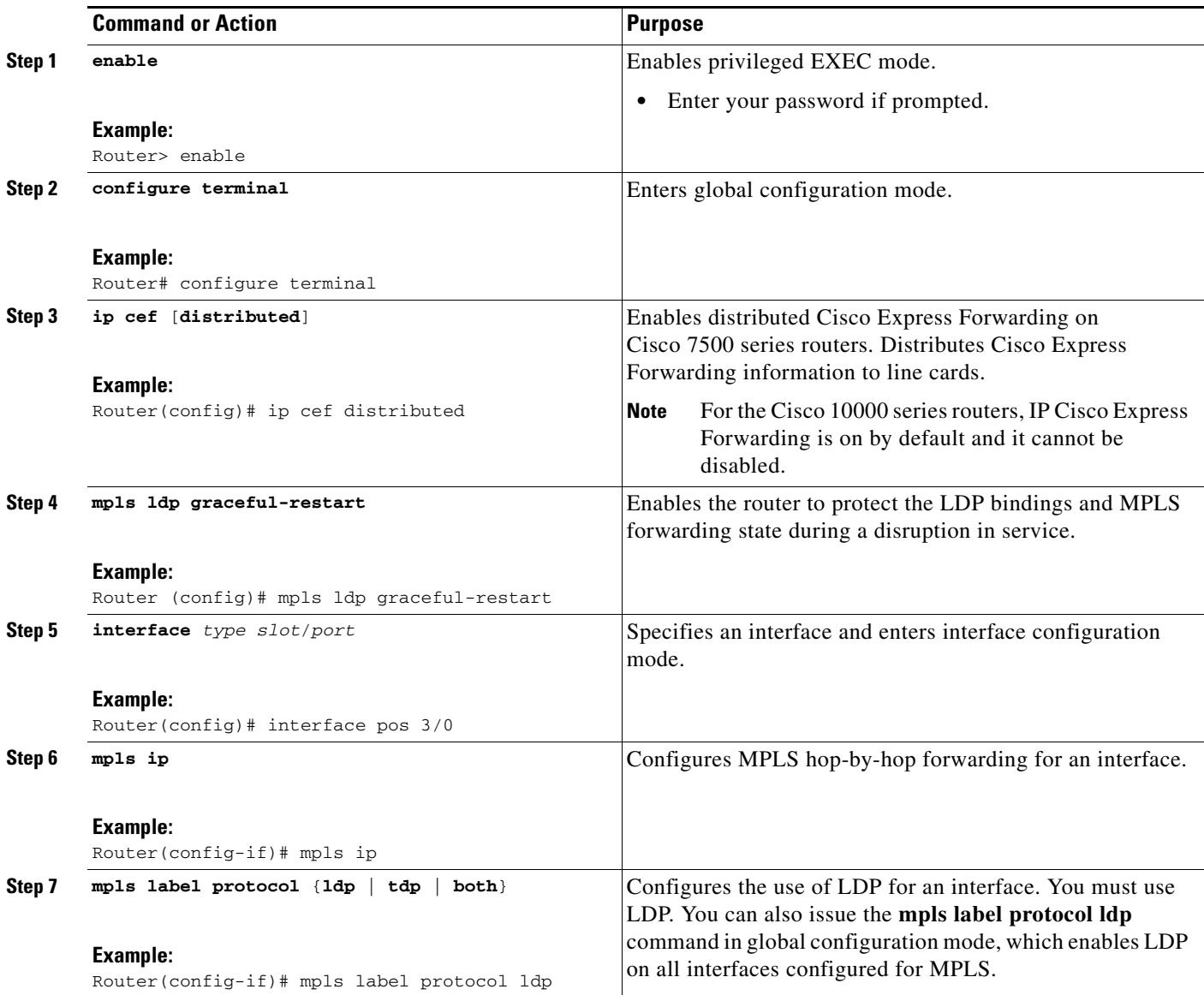

### <span id="page-6-0"></span>**Verifying the Configuration**

Use the following procedure to verify that MPLS LDP Graceful Restart has been configured correctly.

#### **SUMMARY STEPS**

- **1. show mpls ldp graceful-restart**
- **2. show mpls ldp neighbor graceful restart**
- **3. show mpls ldp checkpoint**

#### **DETAILED STEPS**

 $\mathbf I$ 

#### **Step 1 show mpls ldp graceful-restart**

The command output displays Graceful Restart sessions and session parameters:

Router# **show mpls ldp graceful-restart**

LDP Graceful Restart is enabled Neighbor Liveness Timer: 5 seconds Max Recovery Time: 200 seconds Down Neighbor Database (0 records): Graceful Restart-enabled Sessions: VRF default:

 Peer LDP Ident: 10.18.18.18:0, State: estab Peer LDP Ident: 10.17.17.17:0, State: estab

#### **Step 2 show mpls ldp neighbor graceful restart**

The command output displays the Graceful Restart information for LDP sessions:

Router# **show mpls ldp neighbor graceful-restart**

Peer LDP Ident: 10.20.20.20:0; Local LDP Ident 10.17.17.17:0 TCP connection: 10.20.20.20.16510 - 10.17.17.17.646 State: Oper; Msgs sent/rcvd: 8/18; Downstream Up time: 00:04:39 Graceful Restart enabled; Peer reconnect time (msecs): 120000 Peer LDP Ident: 10.19.19.19:0; Local LDP Ident 10.17.17.17:0 TCP connection: 10.19.19.19.11007 - 10.17.17.17.646 State: Oper; Msgs sent/rcvd: 8/38; Downstream Up time: 00:04:30 Graceful Restart enabled; Peer reconnect time (msecs): 120000

#### **Step 3 show mpls ldp checkpoint**

The command output displays the summary of the checkpoint information:

Router# **show mpls ldp checkpoint**

Checkpoint status: dynamic-sync Checkpoint resend timer: not running 5 local bindings in add-skipped 9 local bindings in added 1 of 15+ local bindings in none

 $\mathbf l$ 

## <span id="page-7-0"></span>**Configuration Examples for LDP NSF**

This section contains the following examples:

**•** [Configuring NSF/SSO - MPLS LDP and LDP Graceful Restart: Example, page 8](#page-7-2)

### <span id="page-7-2"></span>**Configuring NSF/SSO - MPLS LDP and LDP Graceful Restart: Example**

The following configuration example shows the LDP NSF feature configured on three routers. (See [Figure 2.](#page-7-1)) In this configuration example, Router 1 creates an LDP session with Router 2. Router 1 also creates a targeted session with Router 3 through a TE tunnel using Router 2.

<span id="page-7-1"></span>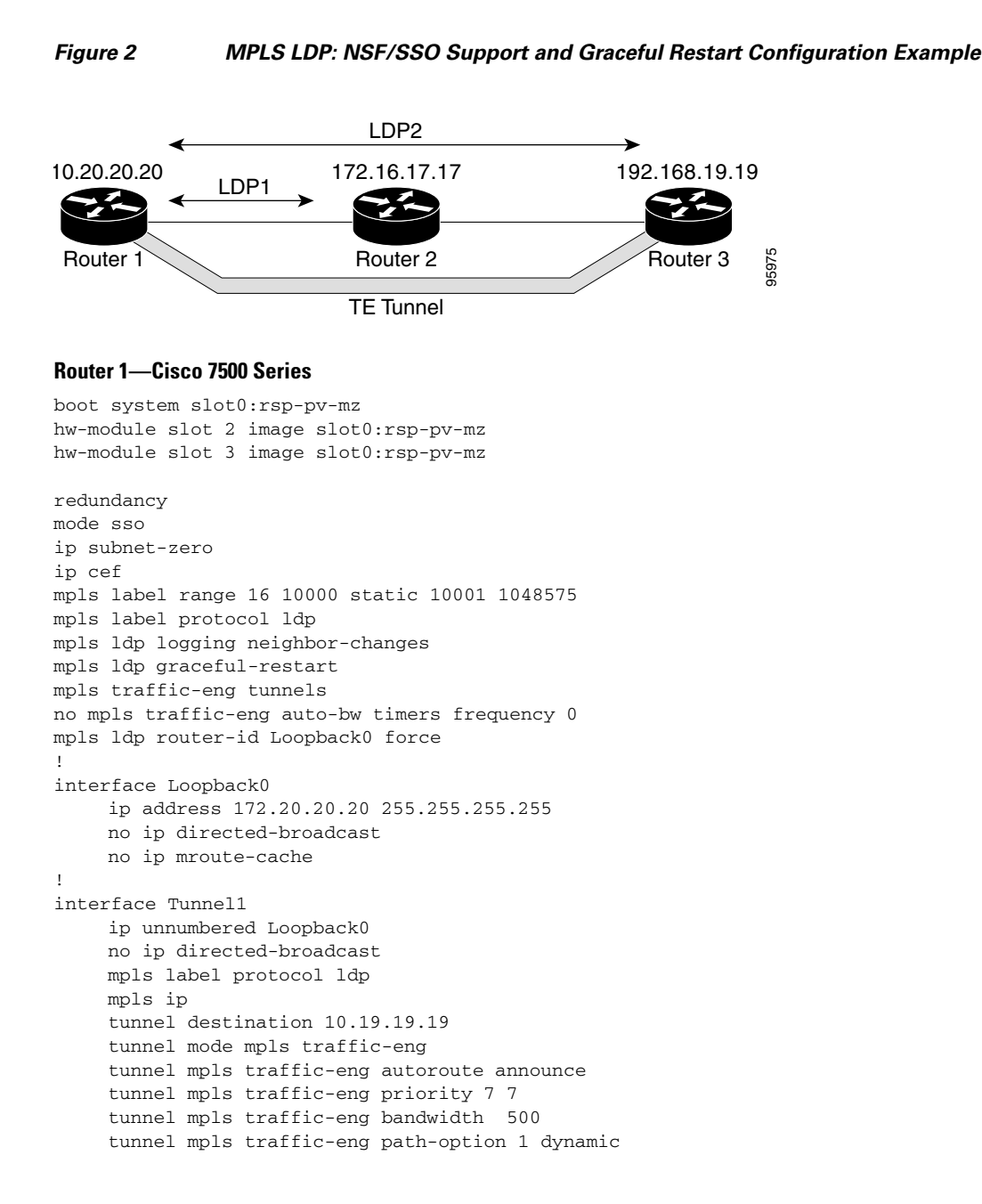

```
!
interface ATM5/1/0
     no ip address
     no ip directed-broadcast
     atm clock INTERNAL
     no atm enable-ilmi-trap
     no atm ilmi-keepalive
!
interface ATM5/1/0.5 point-to-point
      ip address 172.17.0.2 255.255.0.0
     no ip directed-broadcast
     no atm enable-ilmi-trap
     pvc 6/100 
           encapsulation aal5snap
    mpls label protocol ldp
   mpls traffic-eng tunnels
   mpls ip
    ip rsvp bandwidth 1000
!
router ospf 100
     log-adjacency-changes
     redistribute connected
     nsf enforce global
     network 172.17.0.0 0.255.255.255 area 100
     network 172.20.20.20 0.0.0.0 area 100
     mpls traffic-eng router-id Loopback0
     mpls traffic-eng area 100
```
#### **Router 2—Cisco 7500 Series**

I

```
boot system slot0:rsp-pv-mz 
hw-module slot 2 image slot0:rsp-pv-mz 
hw-module slot 3 image slot0:rsp-pv-mz
```

```
redundancy 
mode sso 
!
ip cef
no ip domain-lookup
mpls label range 17 10000 static 10001 1048575
mpls label protocol ldp
mpls ldp logging neighbor-changes
mpls ldp graceful-restart
mpls traffic-eng tunnels
no mpls traffic-eng auto-bw timers frequency 0
no mpls advertise-labels
mpls ldp router-id Loopback0 force
!
interface Loopback0
     ip address 172.18.17.17 255.255.255.255
     no ip directed-broadcast
!
interface ATM4/0/0
     no ip address
     no ip directed-broadcast
     no ip mroute-cache
     atm clock INTERNAL
     atm sonet stm-1
     no atm enable-ilmi-trap
     no atm ilmi-keepalive
!
interface ATM4/0/0.5 point-to-point
      ip address 172.17.0.1 255.255.0.0
     no ip directed-broadcast
```
 $\mathbf l$ 

```
 no atm enable-ilmi-trap
     pvc 6/100 
           encapsulation aal5snap
    mpls label protocol ldp
    mpls traffic-eng tunnels
   mpls ip
    ip rsvp bandwidth 1000
!
interface POS5/1/0
      ip address 10.0.0.1 255.0.0.0
     no ip directed-broadcast
     encapsulation ppp
     mpls label protocol ldp
     mpls traffic-eng tunnels
     mpls ip
     no peer neighbor-route
     clock source internal
     ip rsvp bandwidth 1000
!
router ospf 100
      log-adjacency-changes
     nsf enforce global
     redistribute connected
     network 10.0.0.0 0.255.255.255 area 100
     network 172.17.0.0 0.255.255.255 area 100
     network 172.18.17.17 0.0.0.0 area 100
     mpls traffic-eng router-id Loopback0
     mpls traffic-eng area 100
!
ip classless
```
#### **Router 3—Cisco 7500 Series**

```
boot system slot0:rsp-pv-mz 
hw-module slot 2 image slot0:rsp-pv-mz 
hw-module slot 3 image slot0:rsp-pv-mz 
redundancy 
mode sso 
!
ip subnet-zero
ip cef
!
no ip finger
no ip domain-lookup
mpls label protocol ldp
mpls ldp neighbor 10.11.11.11 targeted ldp
mpls ldp logging neighbor-changes
mpls ldp graceful-restart
mpls traffic-eng tunnels
no mpls traffic-eng auto-bw timers frequency 0
mpls ldp discovery directed-hello interval 12
mpls ldp discovery directed-hello holdtime 130
mpls ldp discovery directed-hello accept
mpls ldp router-id Loopback0 force
!
interface Loopback0
     ip address 172.19.19.19 255.255.255.255
     no ip directed-broadcast
!
interface POS1/0
      ip address 10.0.0.2 255.0.0.0
     no ip directed-broadcast
      encapsulation ppp
```

```
 mpls label protocol ldp
     mpls traffic-eng tunnels
     mpls ip
     no peer neighbor-route
      clock source internal
     ip rsvp bandwidth 1000
!
router ospf 100
      log-adjacency-changes
     nsf enforce global
     redistribute connected
     network 10.0.0.0 0.255.255.255 area 100
     network 172.19.19.19 0.0.0.0 area 100
     mpls traffic-eng router-id Loopback0
     mpls traffic-eng area 100
!
ip classless
```
#### **Router 1—Cisco 10000 Series**

```
boot system flash:c10k2-p11-mz 
redundancy 
mode sso 
ip subnet-zero
ip cef
mpls label protocol ldp
mpls ldp logging neighbor-changes
mpls ldp graceful-restart
no mpls traffic-eng auto-bw timers frequency 0
mpls ldp router-id Loopback0 force
!
interface Loopback0
     ip address 172.20.20.20 255.255.255.255
     no ip directed-broadcast
     no ip mroute-cache
!
interface ATM5/1/0
     no ip address
     no ip directed-broadcast
     atm clock INTERNAL
     no atm enable-ilmi-trap
     no atm ilmi-keepalive
!
interface ATM5/1/0.5 point-to-point
     ip address 172.18.0.2 255.255.0.0
     no ip directed-broadcast
     no atm enable-ilmi-trap
     pvc 6/100 
          encapsulation aal5snap
    mpls label protocol ldp
   mpls ip
!
router ospf 100
     log-adjacency-changes
     redistribute connected
     nsf enforce global
     network 172.18.0.0 0.255.255.255 area 100
      network 172.20.20.20 0.0.0.0 area 100
```
#### **Router 2—Cisco 10000 Series**

I

boot system flash:c10k2-p11-mz

 $\mathbf l$ 

```
redundancy 
mode sso 
!
ip cef
no ip domain-lookup
mpls label protocol ldp
mpls ldp logging neighbor-changes
mpls ldp graceful-restart
no mpls traffic-eng auto-bw timers frequency 0
mpls ldp router-id Loopback0 force
!
interface Loopback0
      ip address 172.17.17.17 255.255.255.255
     no ip directed-broadcast
!
interface ATM4/0/0
     no ip address
     no ip directed-broadcast
     no ip mroute-cache
     atm clock INTERNAL
     atm sonet stm-1
     no atm enable-ilmi-trap
     no atm ilmi-keepalive
!
interface ATM4/0/0.5 point-to-point
     ip address 172.18.0.1 255.255.0.0
     no ip directed-broadcast
     no atm enable-ilmi-trap
     pvc 6/100 
           encapsulation aal5snap
   mpls label protocol ldp
   mpls ip
!
interface POS5/1/0
     ip address 10.0.0.1 255.0.0.0
     no ip directed-broadcast
     encapsulation ppp
     mpls label protocol ldp
    mpls ip
     no peer neighbor-route
     clock source internal
!
router ospf 100
      log-adjacency-changes
     nsf enforce global
      redistribute connected
     network 10.0.0.0 0.255.255.255 area 100
     network 172.18.0.0 0.255.255.255 area 100
     network 172.17.17.17 0.0.0.0 area 100
     mpls traffic-eng router-id Loopback0
!
ip classless
```
#### **Router 3—Cisco 10000 Series**

boot system flash:c10k2-p11-mz

redundancy mode sso ! ip subnet-zero ip cef !

 $\Gamma$ 

```
no ip finger
no ip domain-lookup
mpls label protocol ldp
mpls ldp logging neighbor-changes
mpls ldp graceful-restart
no mpls traffic-eng auto-bw timers frequency 0
mpls ldp router-id Loopback0 force
!
interface Loopback0
      ip address 172.19.19.19 255.255.255.255
     no ip directed-broadcast
!
interface POS1/0
      ip address 10.0.0.2 255.0.0.0
     no ip directed-broadcast
     encapsulation ppp
     mpls label protocol ldp
    mpls ip
      no peer neighbor-route
     clock source internal
!
router ospf 100
     log-adjacency-changes
    nsf enforce global
     redistribute connected
     network 10.0.0.0 0.255.255.255 area 100
     network 172.19.19.19 0.0.0.0 area 100
     mpls traffic-eng router-id Loopback0
!
ip classless
```
 $\mathsf I$ 

# <span id="page-13-0"></span>**Additional References**

### **Related Documents**

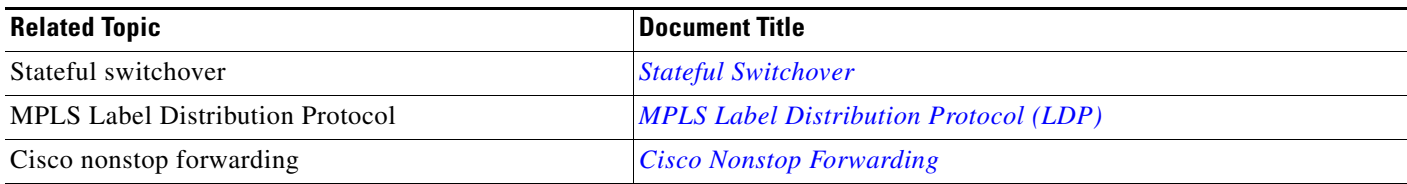

### **Standards**

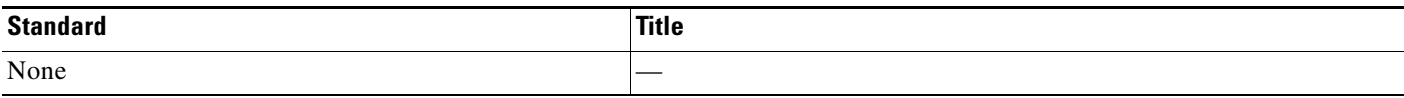

### **MIBs**

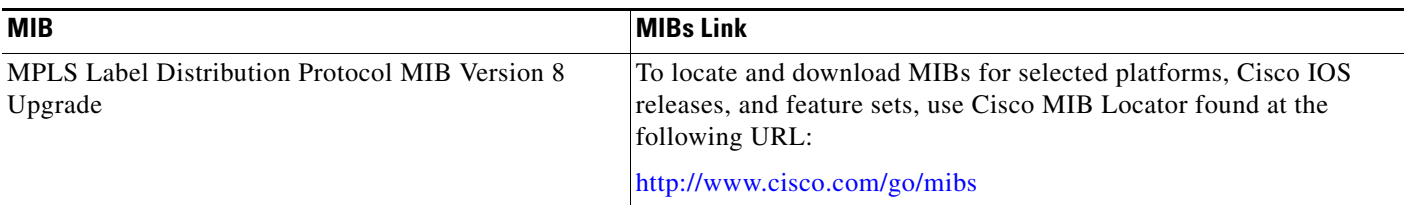

## **RFCs**

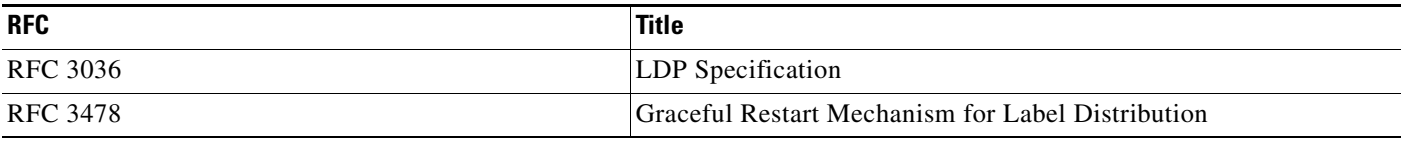

## **Technical Assistance**

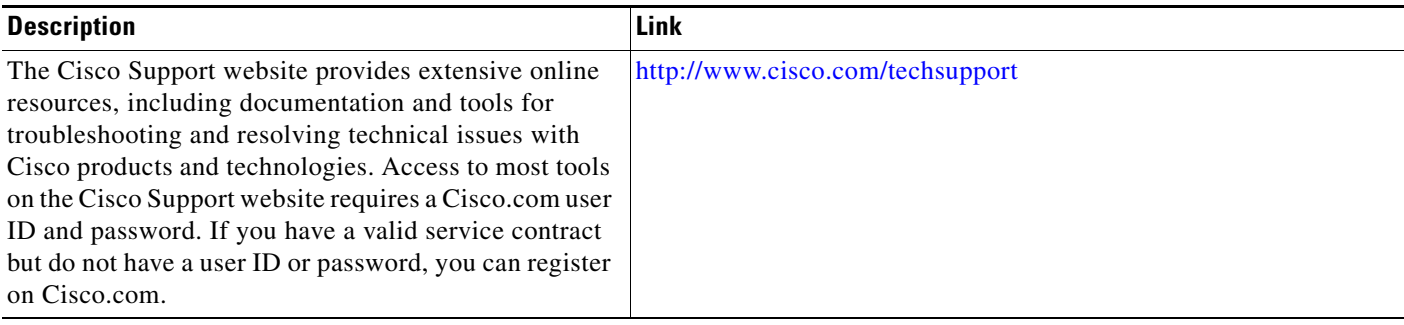

# <span id="page-14-0"></span>**Feature Information for NSF/SSO - MPLS LDP and LDP Graceful Restart**

[Table 1](#page-15-0) lists the release history for this feature.

Not all commands may be available in your Cisco IOS software release. For release information about a specific command, see the command reference documentation.

Use Cisco Feature Navigator to find information about platform support and software image support. Cisco Feature Navigator enables you to determine which Cisco IOS and Catalyst OS software images support a specific software release, feature set, or platform. To access Cisco Feature Navigator, go to <http://www.cisco.com/go/cfn>. An account on Cisco.com is not required.

 $\Gamma$ 

**Note** [Table 1](#page-15-0) lists only the Cisco IOS software release that introduced support for a given feature in a given Cisco IOS software release train. Unless noted otherwise, subsequent releases of that Cisco IOS software release train also support that feature.

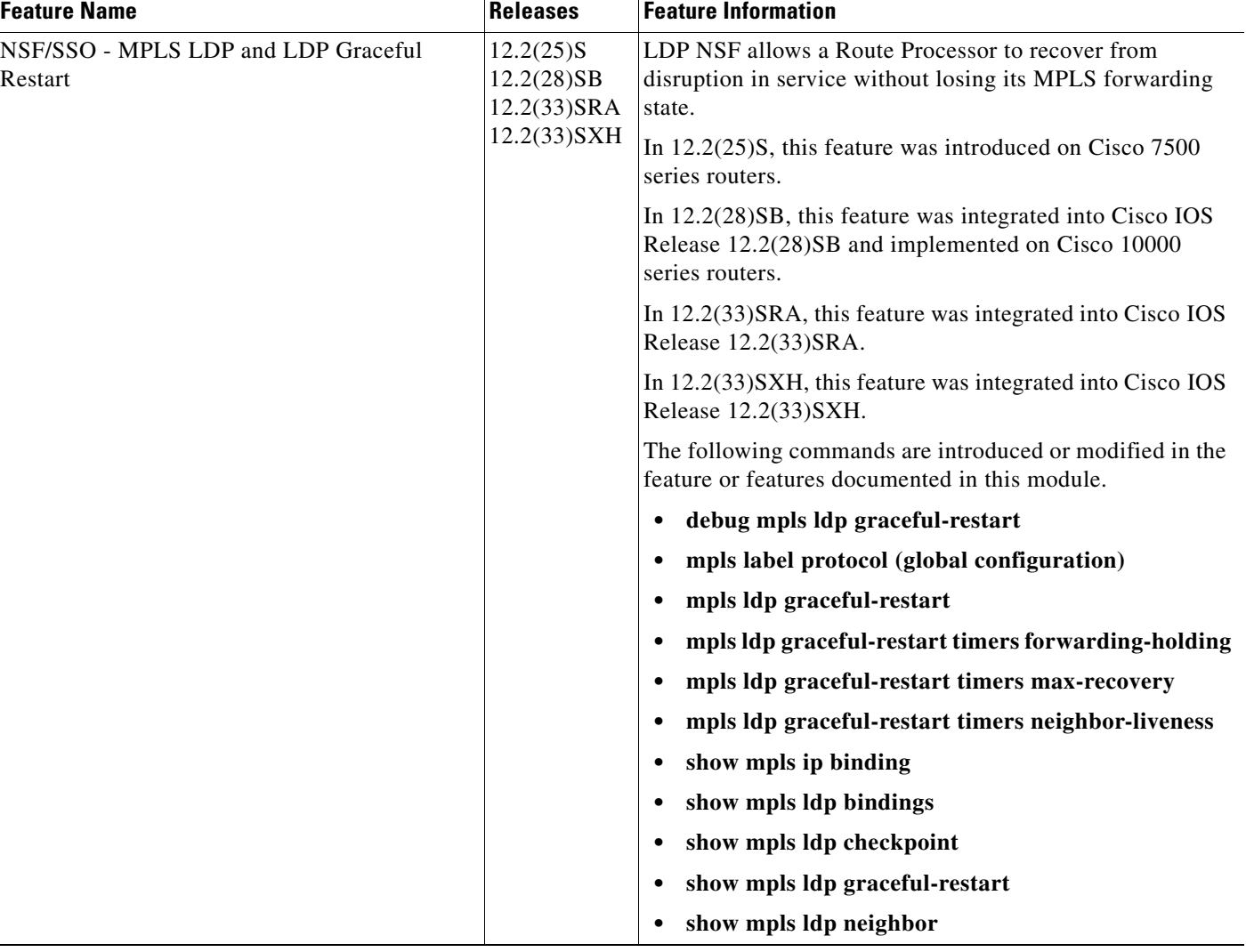

#### <span id="page-15-0"></span>*Table 1 Feature Information for NSF/SSO - MPLS LDP and LDP Graceful Restart*

CCVP, the Cisco logo, and Welcome to the Human Network are trademarks of Cisco Systems, Inc.; Changing the Way We Work, Live, Play, and Learn is a service mark of Cisco Systems, Inc.; and Access Registrar, Aironet, Catalyst, CCDA, CCDP, CCIE, CCIP, CCNA, CCNP, CCSP, Cisco, the Cisco Certified Internetwork Expert logo, Cisco IOS, Cisco Press, Cisco Systems, Cisco Systems Capital, the Cisco Systems logo, Cisco Unity, Enterprise/Solver, EtherChannel, EtherFast, EtherSwitch, Fast Step, Follow Me Browsing, FormShare, GigaDrive, HomeLink, Internet Quotient, IOS, iPhone, IP/TV, iQ Expertise, the iQ logo, iQ Net Readiness Scorecard, iQuick Study, LightStream, Linksys, MeetingPlace, MGX, Networkers, Networking Academy, Network Registrar, PIX, ProConnect, ScriptShare, SMARTnet, StackWise, The Fastest Way to Increase Your Internet Quotient, and TransPath are registered trademarks of Cisco Systems, Inc. and/or its affiliates in the United States and certain other countries.

All other trademarks mentioned in this document or Website are the property of their respective owners. The use of the word partner does not imply a partnership relationship between Cisco and any other company. (0711R)

Any Internet Protocol (IP) addresses used in this document are not intended to be actual addresses. Any examples, command display output, and figures included in the document are shown for illustrative purposes only. Any use of actual IP addresses in illustrative content is unintentional and

 $\overline{\phantom{a}}$ 

 $\mathbf{I}$ 

coincidental.

© 2007 Cisco Systems, Inc. All rights reserved.

 $\mathsf I$ 

**The Second**